## DL6 DATA EXPORT BY USB

## **1. GENERAL**

• This instruction covers how to change the colors of the channels on the DL6 dataloggers.

## **2. PROCEDURE**

1. Step to the "Password" screen by pressing the ENTER key.

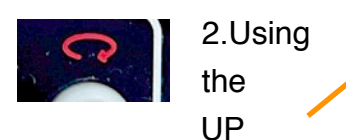

arrow key, choose the channel you want to change the colors.

3. Step through each color setting with the right arrow key and adjust according to

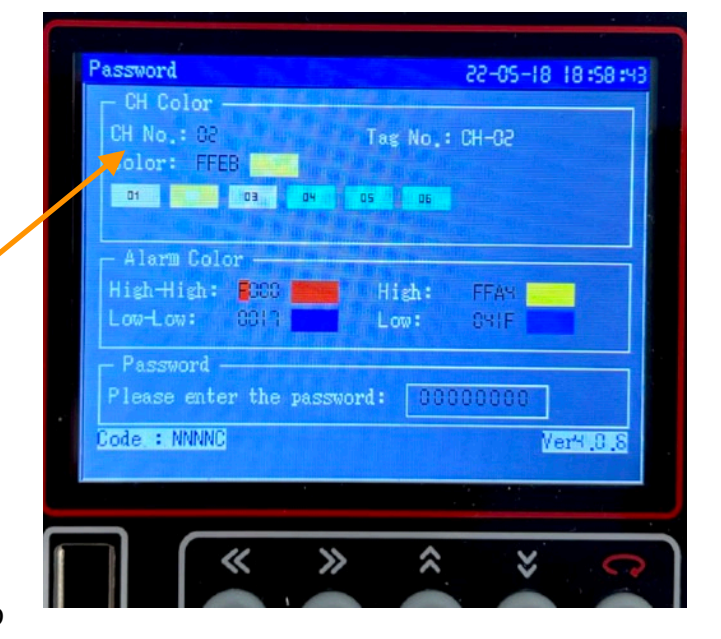

your color preferences. The colors are in 4-digit hexadecimal code. The chart below gives some basic ones. More comprehensive colors can be obtained online.

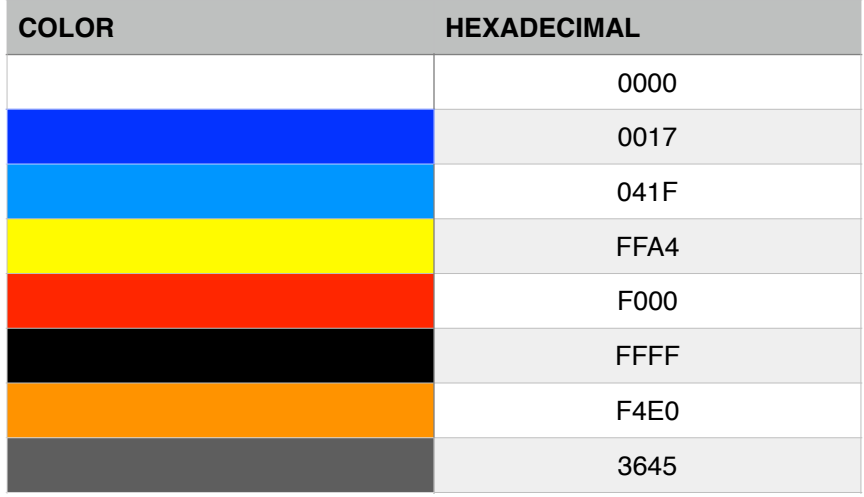

## **3. VIDEO INSTRUCIONS**

• video instruction are on our website.

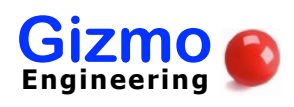

**Gizmo** 3 N. NEWARK ST., PHELPS, NY 14532 **❘** 585-301-09770 **❘** gizmo-engineering.com